# RADIUS를 사용하여 레이어 2 터널 프로토콜 인 증 구성

## 목차

소개 사전 요구 사항 요구 사항 사용되는 구성 요소 표기 규칙 RADIUS 서버 컨피그레이션 네트워크 다이어그램 LAC RADIUS 컨피그레이션 - UNIX용 Cisco Secure ACS LNS RADIUS 컨피그레이션 - UNIX용 Cisco Secure ACS LAC RADIUS 컨피그레이션 - Windows용 Cisco Secure ACS LNS RADIUS 컨피그레이션 - Windows용 Cisco Secure ACS LAC RADIUS 컨피그레이션 - 장점 RADIUS LNS RADIUS 컨피그레이션 - 장점 RADIUS 라우터 컨피그레이션 다음을 확인합니다. 문제 해결 트러블슈팅 명령 디버그 출력 LAC 라우터에서 올바른 디버그 LNS 라우터에서 디버깅하기 좋음 What Can Go Wrong - LAC의 불량 디버그 What Can Go Wrong - LNS에서 불량 디버그 LNS 어카운팅 레코드 관련 정보

## 소개

이 문서에서는 RADIUS 서버에서 다운로드한 터널 특성을 사용하여 L2TP(Layer 2 Tunnel Protocol) VPDN(Virtual Private Dialup Network) 시나리오를 구성하는 방법을 설명합니다. 이 예에 서는 LAC(L2TP Access Concentrator)가 들어오는 연결을 수신하여 LAC RADIUS 서버에 연결합니 다. RADIUS 서버는 사용자의 도메인(예: cisco.com)에 대한 터널 특성을 조회하고 LAC에 터널 특 성을 전달합니다. 이러한 특성을 기반으로 LAC는 L2TP 네트워크 서버(LNS)에 대한 터널을 시작합 니다. 터널이 설정되면 LNS는 자체 RADIUS 서버를 사용하여 최종 사용자를 인증합니다.

참고: 이 문서에서는 NAS(LAC)가 일반 다이얼 액세스용으로 구성된 것으로 가정합니다. 다이얼을 구성하는 방법에 대한 자세한 내용은 다이얼인 [클라이언트에 대한 기본 AAA RADIUS 구성을 참조](//www.cisco.com/warp/customer/793/access_dial/basicradius.shtml) [하십시오](//www.cisco.com/warp/customer/793/access_dial/basicradius.shtml).

L2TP 및 VPDN에 대한 자세한 내용은 다음 문서를 참조하십시오.

- [VPDN 이해](//www.cisco.com/warp/customer/471/vpdn_20980.html)
- [가상 사설 네트워크 구성](//www.cisco.com/en/US/docs/ios/12_1/dial/configuration/guide/dcdvpn.html)
- [레이어 2 터널 프로토콜](//www.cisco.com/en/US/docs/ios/12_0t/12_0t1/feature/guide/l2tpT.html)

## 사전 요구 사항

### 요구 사항

이 문서에 대한 특정 요건이 없습니다.

### 사용되는 구성 요소

이 문서의 정보는 다음 소프트웨어 및 하드웨어 버전을 기반으로 합니다.

- Cisco 2511 라우터 2개
- Cisco IOS® 소프트웨어 릴리스 12.0(2).T
- Cisco Secure ACS for UNIX, Cisco Secure ACS for Windows 또는 Merit RADIUS

이 문서의 정보는 특정 랩 환경의 디바이스를 토대로 작성되었습니다. 이 문서에 사용된 모든 디바 이스는 초기화된(기본) 컨피그레이션으로 시작되었습니다. 현재 네트워크가 작동 중인 경우, 모든 명령어의 잠재적인 영향을 미리 숙지하시기 바랍니다.

#### 표기 규칙

문서 규칙에 대한 자세한 내용은 [Cisco 기술 팁 표기 규칙을](//www.cisco.com/en/US/tech/tk801/tk36/technologies_tech_note09186a0080121ac5.shtml) 참조하십시오.

## RADIUS 서버 컨피그레이션

이 섹션에는 이 문서에서 설명하는 기능을 구성하기 위한 정보가 표시됩니다.

참고: 이 문서에 사용된 명령에 대한 추가 정보를 보려면 [명령 조회 도구\(](//tools.cisco.com/Support/CLILookup/cltSearchAction.do)[등록된](//tools.cisco.com/RPF/register/register.do) 고객만 해당)를 사 용하십시오.

#### 네트워크 다이어그램

이 문서에서는 이 다이어그램에 나와 있는 네트워크 설정을 사용합니다.

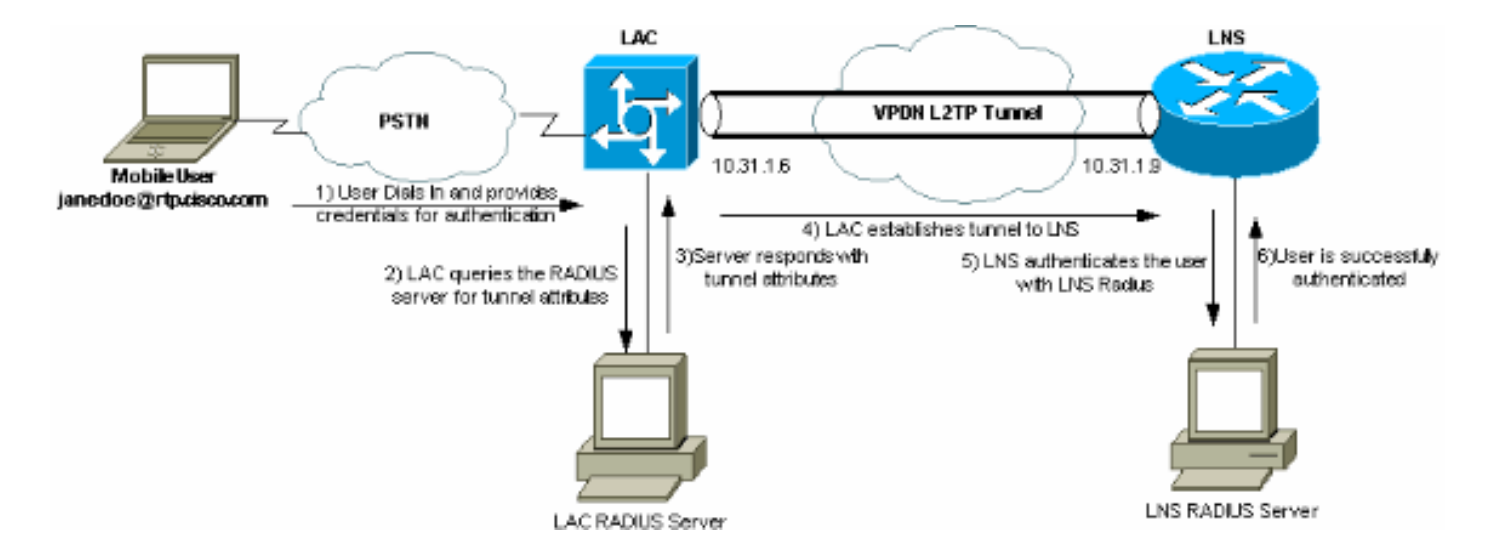

LAC RADIUS 컨피그레이션 - UNIX용 Cisco Secure ACS

LAC RADIUS 컨피그레이션에는 사용자 "rtp.cisco.com"(클라이언트에서 사용하는 도메인)이 포함 됩니다. 이 사용자의 비밀번호는 cisco여야 합니다.

```
# ./ViewProfile -p 9900 -u rtp.cisco.com
user = rtp.cisco.com{
radius=Cisco {
check_items= {
2="cisco"
}
reply_attributes= {
6=59,1="vpdn:tunnel-id=DEFGH"
9,1="vpdn:tunnel-type=l2tp"
9,1="vpdn:ip-addresses=10.31.1.9"
9,1="vpdn:l2tp-tunnel-password=ABCDE"
}
}
}
```
LAC의 RADIUS 컨피그레이션에 대한 자세한 내용은 Layer [2 Tunnel Protocol 내](//www.cisco.com/warp/customer/cc/pd/iosw/tech/l2pro_tc.htm)[의 LAC에서 사용](//www.cisco.com/warp/customer/cc/pd/iosw/tech/l2pro_tc.htm#wp1002259) [할 RADIUS](//www.cisco.com/warp/customer/cc/pd/iosw/tech/l2pro_tc.htm#wp1002259) Profile fo[r Use\(RADIUS 프로파일\) 섹션을 참조하십시오](//www.cisco.com/warp/customer/cc/pd/iosw/tech/l2pro_tc.htm).

LNS RADIUS 컨피그레이션 - UNIX용 Cisco Secure ACS

```
# ./ViewProfile -p 9900 -u janedoe@rtp.cisco.com
user = janedoe@rtp.cisco.com{
radius=Cisco {
check_items= {
2="rtp"}
reply_attributes= {
6=27=1
}
```
## LAC RADIUS 컨피그레이션 - Windows용 Cisco Secure ACS

다음 단계를 완료하십시오.

- 1. Network Configuration(네트워크 컨피그레이션) 영역에서 RADIUS(Cisco IOS/PIX)를 사용하 도록 LAC NAS(Network Access Server) 인증을 설정합니다.
- 일반 및 CHAP에 대해 비밀번호 cisco를 사용하여 사용자 'rtp.cisco.com'을 구성합니다. 터널 2. 특성에 사용되는 사용자 이름입니다.
- 왼쪽 내비게이션 바에서 Group Setting(그룹 설정) 버튼을 클릭합니다. 사용자가 속한 그룹을 3. 선택하고 설정 편집을 클릭합니다. 아래로 스크롤하여 IETF RADIUS 섹션으로 이동한 다음 Attribute 6 Service-Type을 Outbound로 선택합니다. .

모든 확인 가능한 옵션이 나타나지 않으면 Interface Configuration(인터페이스 컨피그레이션 )으로 이동하여 여러 확인란을 선택하여 그룹 영역에 표시되도록 합니다.

하단의 Cisco IOS/PIX RADIUS 특성 섹션에서 009\001 cisco-av-pair에 대한 확인란을 선택하 4. 고 상자에 이를 입력합니다.

vpdn:tunnel-id=DEFGH vpdn:tunnel-type=l2tp vpdn:ip-addresses=10.31.1.9 vpdn:l2tp-tunnel-password=ABCDE

LAC의 RADIUS 컨피그레이션에 대한 자세한 내용은 Layer [2 Tunnel Protocol 내](//www.cisco.com/warp/customer/cc/pd/iosw/tech/l2pro_tc.htm)[의 LAC에서](//www.cisco.com/warp/customer/cc/pd/iosw/tech/l2pro_tc.htm#wp1002259) [사용할 RADIUS](//www.cisco.com/warp/customer/cc/pd/iosw/tech/l2pro_tc.htm#wp1002259) Profile fo[r Use\(RADIUS 프로파일\) 섹션을 참조하십시오](//www.cisco.com/warp/customer/cc/pd/iosw/tech/l2pro_tc.htm).

} }

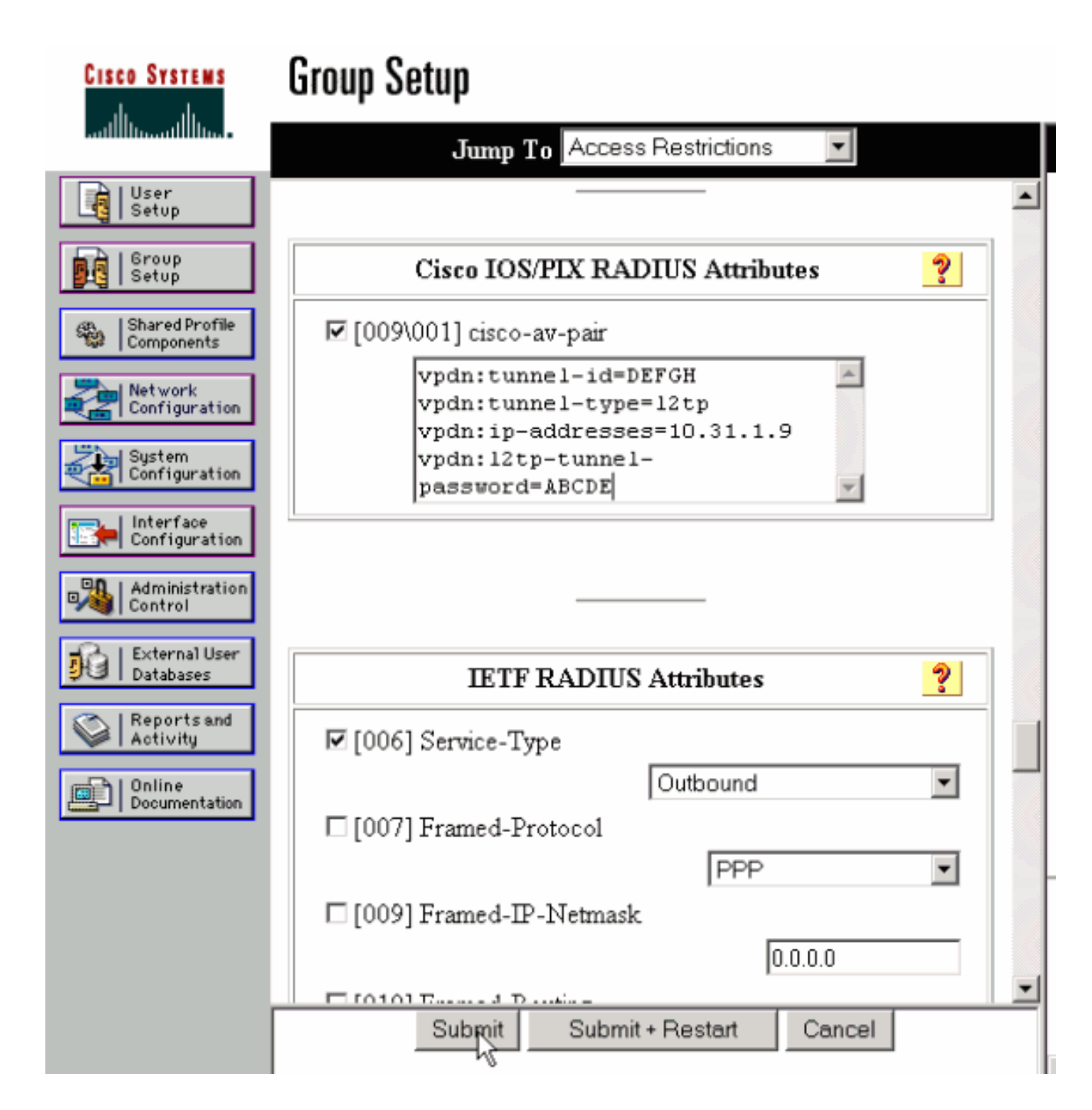

## LNS RADIUS 컨피그레이션 - Windows용 Cisco Secure ACS

다음 단계를 완료하십시오.

- 1. 사용자 ID janedoe@rtp.cisco.com을 구성하고 일반 및 CHAP에 대한 비밀번호를 입력합니다.
- 왼쪽 막대에서 Group Setup 버튼을 클릭합니다. 사용자가 속한 그룹을 선택하고 설정 편집을 2. 클릭합니다.
- 3. IETF(Internet Engineering Task Force) RADIUS Attributes 섹션의 드롭다운 메뉴에서 Service-type (attribute 6) = Framed and Framed-Protocol (attribute 7)=PPP를 선택합니다.

참고: 선택한 특성 Service-Type 및 Framed-Protocol 옆에 있는 확인란도 클릭해야 합니다.

#### LAC RADIUS 컨피그레이션 - 장점 RADIUS

참고: Livingston 및 Merit 서버는 공급업체별 av 쌍을 지원하도록 자주 수정해야 합니다.

rtp.cisco.com Password = "cisco" Service-Type = Outbound-User, cisco-avpair = "vpdn:tunnel-id=DEFGH", cisco-avpair = "vpdn:tunnel-type=l2tp", cisco-avpair = "vpdn:ip-addresses=10.31.1.9", cisco-avpair = "vpdn:l2tp-tunnel-password=ABCDE"

LAC의 RADIUS 컨피그레이션에 대한 자세한 내용은 Layer [2 Tunnel Protocol 내](//www.cisco.com/warp/customer/cc/pd/iosw/tech/l2pro_tc.htm)[의 LAC에서 사용](//www.cisco.com/warp/customer/cc/pd/iosw/tech/l2pro_tc.htm#wp1002259) [할 RADIUS](//www.cisco.com/warp/customer/cc/pd/iosw/tech/l2pro_tc.htm#wp1002259) Profile fo[r Use\(RADIUS 프로파일\) 섹션을 참조하십시오](//www.cisco.com/warp/customer/cc/pd/iosw/tech/l2pro_tc.htm).

LNS RADIUS 컨피그레이션 - 장점 RADIUS

```
janedoe@rtp.cisco.com Password = "rtp",
                 Service-Type = Framed,
                 Framed-Protocol = PPP
```
## 라우터 컨피그레이션

이 문서에서는 이러한 구성을 사용합니다.

- LAC 라우터 컨피그레이션
- LNS 라우터 컨피그레이션

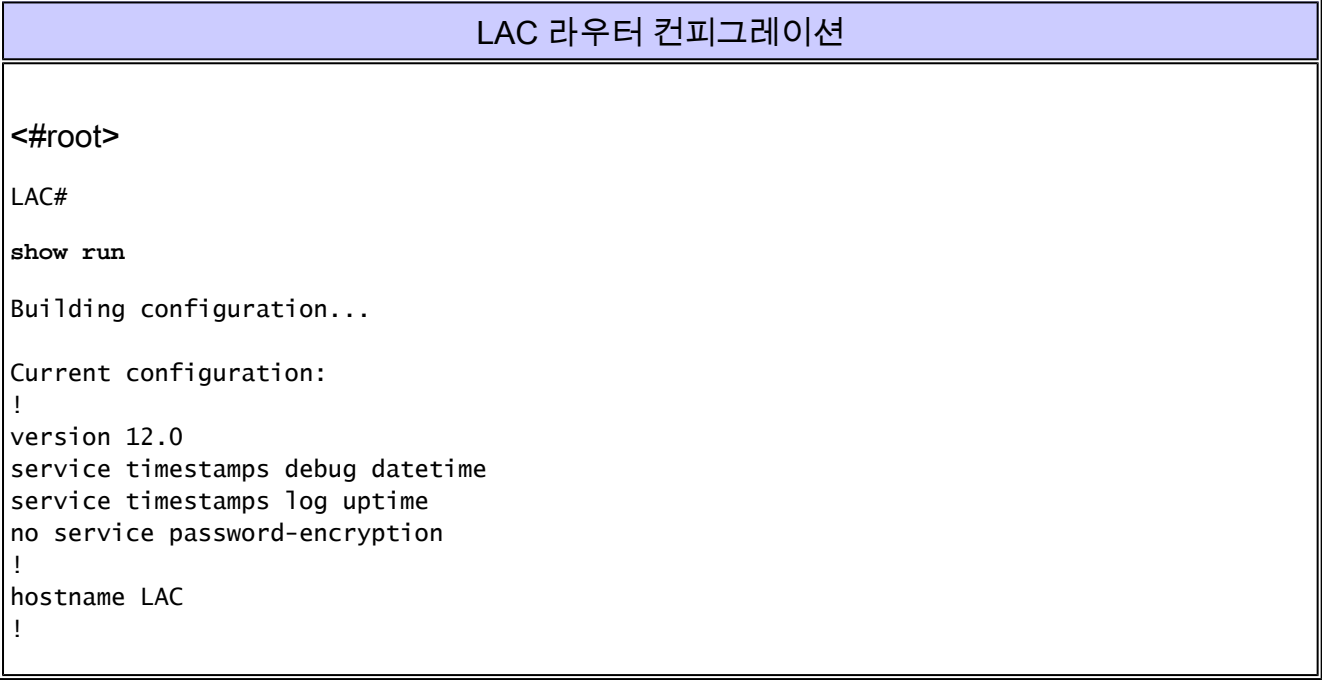

```
!--- AAA commands needed to authenticate the user and obtain !--- VPDN tunnel information.
aaa new-model
aaa authentication login default local
aaa authentication ppp default if-needed radius
aaa authorization network default radius
aaa accounting exec default start-stop radius
aaa accounting network default start-stop radius
enable secret level 7 5 $1$Dj3K$9jkyuJR6fJV2JO./Qt0lC1
enable password ww
!
username cse password 0 csecse
username john password 0 doe
ip subnet-zero
no ip domain-lookup
!
jnj00=tfdfr
vpdn enable
!
!--- VPDN tunnel authorization is based on the domain name !--- (the default is DNIS).
vpdn search-order domain
!
!
!
interface Loopback0
 no ip address
 no ip directed-broadcast
!
interface Ethernet0
  ip address 10.31.1.6 255.255.255.0
 no ip directed-broadcast
!
interface Serial0
  no ip address
  no ip directed-broadcast
  no ip mroute-cache
  shutdown
!
interface Serial1
  no ip address
 no ip directed-broadcast
 shutdown
!
interface Async1
  ip unnumbered Ethernet0
  no ip directed-broadcast
  ip tcp header-compression passive
  encapsulation ppp
  async mode dedicated
  peer default ip address pool async
  no cdp enable
  ppp authentication chap
!
interface Group-Async1
  physical-layer async
  no ip address
  no ip directed-broadcast
```

```
!
ip local pool default 10.5.5.5 10.5.5.50
ip local pool async 10.7.1.1 10.7.1.5
ip classless
ip route 0.0.0.0 0.0.0.0 10.31.1.1
!
!--- RADIUS server host and key.
radius-server host 171.68.118.101 auth-port 1645 acct-port 1646
radius-server key cisco
!
line con 0
 transport input none
line 1
  session-timeout 20
  exec-timeout 0 0
  password ww
  autoselect during-login
  autoselect ppp
  modem InOut
  transport preferred none
  transport output none
  stopbits 1
  speed 38400
  flowcontrol hardware
line 2 16
 modem InOut
  transport input all
  speed 38400
  flowcontrol hardware
line aux 0
line vty 0 4
 password ww
!
end
```
#### LNS 라우터 컨피그레이션

```
<#root>
LNS#
show run
Building configuration...
Current configuration:
!
! Last configuration change at 12:17:54 UTC Sun Feb 7 1999
!==m6knr5yui6yt6egv2wr25nfd1rsion 12.0=4rservice exec-callback
service timestamps debug datetime
service timestamps log uptime
no service password-encryption
!
hostname LNS
!
aaa new-model
```

```
aaa authentication login default local
aaa authentication ppp default radius local
aaa authorization network default radius local
aaa accounting exec default start-stop radius
aaa accounting network default start-stop radius
enable secret 5 $1$pnYM$B.FveZjZpgA3C9ZPq/cma/
enable password ww
!
username john password 0 doe
!--- User the_LNS is used to authenticate the tunnel. !--- The password used here must match the vpdn:
username the_LNS password 0 ABCDE
ip subnet-zero
!
!--- Enable VPDN on the LNS.
vpdn enable
!
!--- VPDN group for connection from the LAC.
vpdn-group 1
!--- This command specifies that the router uses !--- virtual-template 1 for tunnel-id DEFGH (which mately).
 accept dialin l2tp virtual-template 1 remote DEFGH
!--- The username used to authenticate this tunnel !--- is the_LNS (configured above).
 local name the_LNS
!
interface Ethernet0
 ip address 10.31.1.9 255.255.255.0
 no ip directed-broadcast
!
!--- Virtual-template that is used for the incoming connection.
interface Virtual-Template1
  ip unnumbered Ethernet0
  no ip directed-broadcast
  peer default ip address pool default
 ppp authentication chap
!
interface Serial0
 no ip address
  no ip directed-broadcast
  no ip mroute-cache
  shutdown
 no fair-queue
!
```

```
interface Serial1
  no ip address
  no ip directed-broadcast
 shutdown
!
interface Async1
  ip unnumbered Ethernet0
  no ip directed-broadcast
  encapsulation ppp
  async mode interactive
  peer default ip address pool async
 ppp authentication chap
!
ip local pool default 10.6.1.1 10.6.1.5
ip local pool async 10.8.100.100 10.8.100.110
ip classless
ip route 0.0.0.0 0.0.0.0 10.31.1.1
!
!--- RADIUS server host and key information.
radius-server host 171.68.120.194 auth-port 1645 acct-port 1646
radius-server key cisco
!
line con 0
 transport input none
line 1
  session-timeout 20
  exec-timeout 5 0
  password ww
  autoselect during-login
  autoselect ppp
  modem InOut
  transport input all
  escape-character BREAK
  stopbits 1
  speed 38400
  flowcontrol hardware
line 2 8
line aux 0
line vty 0 4
 password ww
!
end
```
## 다음을 확인합니다.

이 섹션에서는 컨피그레이션이 제대로 작동하는지 확인하는 데 사용할 수 있는 정보를 제공합니다.

일부 show 명령은 [출력 인터프리터 툴 에서 지원되는데\(](https://www.cisco.com/cgi-bin/Support/OutputInterpreter/home.pl)[등록된 고객만\), 이 툴을 사용하면](//tools.cisco.com/RPF/register/register.do) show 명 령 출력의 분석 결과를 볼 수 있습니다.

- show vpdn tunnel 모든 활성 레이어 2 포워딩 및 L2TP 터널에 대한 정보를 요약 스타일 형식 으로 표시합니다.
- show caller ip 제공한 IP 주소에 대한 발신자 정보의 요약을 표시합니다.

## 문제 해결

이 섹션에서는 설정 문제 해결에 사용할 수 있는 정보를 제공합니다.

#### 트러블슈팅 명령

참고: debug 명령을 실행하기 전에 Debug 명령[에 대한 중요 정보를 참조하십시오](//www.cisco.com/en/US/tech/tk801/tk379/technologies_tech_note09186a008017874c.shtml).

- debug aaa authentication(aaa 인증 디버그) AAA/TACACS+ 인증에 대한 정보를 표시합니다 .
- debug aaa authorization(aaa 권한 부여 디버그) AAA/TACACS+ 권한 부여에 대한 정보를 표 시합니다.
- debug aaa accounting(aaa 어카운팅 디버그) 어카운트가 발생할 때 어카운트에 대한 정보를 표시합니다. 이 명령으로 표시되는 정보는 서버에 어카운팅 정보를 전송하는 데 사용되는 어 카운팅 프로토콜과 관련이 없습니다.
- debug radius RADIUS와 관련된 자세한 디버깅 정보를 표시합니다.
- debug vtemplate 가상 액세스 인터페이스가 가상 템플릿에서 복제되는 시점부터 호출이 종 료될 때 가상 액세스 인터페이스가 종료되는 시점까지의 가상 액세스 인터페이스에 대한 복제 정보를 표시합니다.
- debug vpdn error(디버그 vpdn 오류) PPP 터널이 설정되지 않도록 하는 오류 또는 설정된 터널이 닫히도록 하는 오류를 표시합니다.
- debug vpdn events(vpdn 이벤트 디버그) 정상적인 PPP 터널 설정 또는 종료의 일부인 이벤 트에 대한 메시지를 표시합니다.
- debug vpdn l2x-errors 레이어 2 설정을 방해하거나 정상적인 작동을 방해하는 레이어 2 프 로토콜 오류를 표시합니다.
- debug vpdn l2x-events 레이어 2에 대한 정상적인 PPP 터널 설정 또는 종료의 일부인 이벤 트에 대한 메시지를 표시합니다.
- debug vpdn l2tp-sequencing L2TP에 대한 메시지를 표시합니다.

## 디버그 출력

L2TP 디버깅에 대한 자세한 내용은 [L2TP 터널 설정 및 해제를 참조하십시오.](//www.cisco.com/warp/customer/471/l2tp_23980.html)

LAC 라우터에서 올바른 디버그

<#root>

LAC#

#### **show debug**

```
General OS:
  AAA Authentication debugging is on
  AAA Authorization debugging is on
  AAA Accounting debugging is on
VPN:
 L2X protocol events debugging is on
  L2X protocol errors debugging is on
  VPDN events debugging is on
  VPDN errors debugging is on
  L2TP data sequencing debugging is on
VTEMPLATE:
  Virtual Template debugging is on
Radius protocol debugging is on
LAC#
Feb 7 12:22:16: As1 AAA/AUTHOR/FSM: (0):
     LCP succeeds trivially
2d18h: %LINK-3-UPDOWN: Interface Async1,
     changed state to up
Feb 7 12:22:17: As1 VPDN: Looking for tunnel
     -- rtp.cisco.com --
Feb 7 12:22:17: AAA: parse name=Async1 idb
    type=10 tty=1
Feb 7 12:22:17: AAA: name=Async1 flags=0x11
     type=4 shelf=0 slot=0
     adapter=0 port=1 channel=0
Feb 7 12:22:17: AAA/AUTHEN: create_user (0x25BA84)
    user='rtp.cisco.com' ruser='' port='Async1' rem_addr=''
    authen type=NONE service=LOGIN priv=0
Feb 7 12:22:17: AAA/AUTHOR/VPDN (6239469):
     Port='Async1' list='default' service=NET
Feb 7 12:22:17: AAA/AUTHOR/VPDN: (6239469)
     user='rtp.cisco.com'
Feb 7 12:22:17: AAA/AUTHOR/VPDN: (6239469)
    send AV service=ppp
Feb 7 12:22:17: AAA/AUTHOR/VPDN: (6239469)
     send AV protocol=vpdn
Feb 7 12:22:17: AAA/AUTHOR/VPDN (6239469)
     found list "default"
Feb 7 12:22:17: AAA/AUTHOR/VPDN: (6239469) Method=RADIUS
Feb 7 12:22:17: RADIUS: authenticating to get author data
Feb 7 12:22:17: RADIUS: ustruct sharecount=2
Feb 7 12:22:17: RADIUS: Initial Transmit Async1 id 66
    171.68.118.101:1645, Access-Request, len 77
Feb 7 12:22:17: Attribute 4 6 0A1F0106
Feb 7 12:22:17: Attribute 5 6 00000001
Feb 7 12:22:17: Attribute 61 6 00000000
Feb 7 12:22:17: Attribute 1 15 7274702E
Feb 7 12:22:17: Attribute 2 18 6AB5A2B0
Feb 7 12:22:17: Attribute 6 6 00000005
Feb 7 12:22:17: RADIUS: Received from id 66
    171.68.118.101:1645, Access-Accept, len 158
Feb 7 12:22:17: Attribute 6 6 00000005
Feb 7 12:22:17: Attribute 26 28 0000000901167670
Feb 7 12:22:17: Attribute 26 29 0000000901177670
Feb 7 12:22:17: Attribute 26 36 00000009011E7670
Feb 7 12:22:17: Attribute 26 39 0000000901217670
Feb 7 12:22:17: RADIUS: saved authorization data for user
     25BA84 at 24C488
```
*!--- RADIUS server supplies the VPDN tunnel attributes.*

**Feb 7 12:22:17: RADIUS: cisco AVPair "vpdn:tunnel-id=DEFGH" Feb 7 12:22:17: RADIUS: cisco AVPair "vpdn:tunnel-type=l2tp" Feb 7 12:22:17: RADIUS: cisco AVPair "vpdn:ip-addresses=10.31.1.9," Feb 7 12:22:17: RADIUS: cisco AVPair "vpdn:l2tp-tunnel-password=ABCDE"** Feb 7 12:22:17: AAA/AUTHOR (6239469): Post authorization status = PASS\_ADD Feb 7 12:22:17: AAA/AUTHOR/VPDN: Processing AV service=ppp Feb 7 12:22:17: AAA/AUTHOR/VPDN: Processing AV protocol=vpdn Feb 7 12:22:17: AAA/AUTHOR/VPDN: Processing AV tunnel-id=DEFGH Feb 7 12:22:17: AAA/AUTHOR/VPDN: Processing AV tunnel-type=l2tp Feb 7 12:22:17: AAA/AUTHOR/VPDN: Processing AV ip-addresses=10.31.1.9, Feb 7 12:22:17: AAA/AUTHOR/VPDN: Processing AV l2tp-tunnel-password=ABCDE Feb 7 12:22:17: As1 VPDN: Get tunnel info for rtp.cisco.com with LAC DEFGH, IP 10.31.1.9 Feb 7 12:22:17: AAA/AUTHEN: free\_user (0x25BA84) user='rtp.cisco.com' ruser='' port='Async1' rem\_addr='' authen\_type=NONE service=LOGIN priv=0 **Feb 7 12:22:17: As1 VPDN: Forward to address 10.31.1.9** Feb 7 12:22:17: As1 VPDN: Forwarding... Feb 7 12:22:17: AAA: parse name=Async1 idb type=10 tty=1 Feb 7 12:22:17: AAA: name=Async1 flags=0x11 type=4 shelf=0 slot=0 adapter=0 port=1 channel=0 Feb 7 12:22:17: AAA/AUTHEN: create\_user (0xB7918) user='janedoe@rtp.cisco.com' ruser='' port='Async1' rem\_addr='async' authen\_type=CHAP service=PPP priv=1 Feb 7 12:22:17: As1 VPDN: Bind interface direction=1 Feb 7 12:22:17: Tnl/Cl 51/1 L2TP: Session FS enabled Feb 7 12:22:17: Tnl/Cl 51/1 L2TP: Session state change from idle to wait-for-tunnel Feb 7 12:22:17: As1 51/1 L2TP: Create session Feb 7 12:22:17: Tnl 51 L2TP: SM State idle Feb 7 12:22:17: Tnl 51 L2TP: O SCCRQ Feb 7 12:22:17: Tnl 51 L2TP: Tunnel state change from idle to wait-ctl-reply Feb 7 12:22:17: Tnl 51 L2TP: SM State wait-ctl-reply **Feb 7 12:22:17: As1 VPDN: janedoe@rtp.cisco.com is forwarded** Feb 7 12:22:17: Tnl 51 L2TP: I SCCRP from the\_LNS

*!--- Tunnel authentication is successful.*

- **Feb 7 12:22:17: Tnl 51 L2TP: Got a challenge from remote peer, the\_LNS**
- **Feb 7 12:22:17: Tnl 51 L2TP: Got a response from remote peer, the\_LNS**
- **Feb 7 12:22:17: Tnl 51 L2TP: Tunnel Authentication success**

```
Feb 7 12:22:17: Tnl 51 L2TP: Tunnel state change from
     wait-ctl-reply to established
Feb 7 12:22:17: Tnl 51 L2TP: 0 SCCCN to the LNS tnlid 38
Feb 7 12:22:17: Tnl 51 L2TP: SM State established
Feb 7 12:22:17: As1 51/1 L2TP: O ICRQ to the_LNS 38/0
Feb 7 12:22:17: As1 51/1 L2TP: Session state change from
     wait-for-tunnel to wait-reply
Feb 7 12:22:17: As1 51/1 L2TP: O ICCN to the_LNS 38/1
Feb 7 12:22:17: As1 51/1 L2TP: Session state change from
     wait-reply to established
2d18h: %LINEPROTO-5-UPDOWN: Line protocol on Interface
     Async1, changed state to up
LAC#
```
#### LNS 라우터에서 디버깅하기 좋음

<#root>

LNS#

**show debug**

General OS: AAA Authentication debugging is on AAA Authorization debugging is on AAA Accounting debugging is on VPN: L2X protocol events debugging is on L2X protocol errors debugging is on VPDN events debugging is on VPDN errors debugging is on L2TP data sequencing debugging is on VTEMPLATE: Virtual Template debugging is on Radius protocol debugging is on LNS# Feb 7 12:22:16: L2TP: I SCCRQ from DEFGH tnl 51 **Feb 7 12:22:16: Tnl 38 L2TP: New tunnel created for remote DEFGH, address 10.31.1.6** Feb 7 12:22:16: Tnl 38 L2TP: Got a challenge in SCCRQ, DEFGH Feb 7 12:22:16: Tnl 38 L2TP: O SCCRP to DEFGH tnlid 51 Feb 7 12:22:16: Tnl 38 L2TP: Tunnel state change from idle to wait-ctl-reply Feb 7 12:22:16: Tnl 38 L2TP: I SCCCN from DEFGH tnl 51 Feb 7 12:22:16: Tnl 38 L2TP: Got a Challenge Response in SCCCN from DEFGH Feb 7 12:22:16: Tnl 38 L2TP: Tunnel Authentication success Feb 7 12:22:16: Tnl 38 L2TP: Tunnel state change from wait-ctl-reply to established Feb 7 12:22:16: Tnl 38 L2TP: SM State established Feb 7 12:22:17: Tnl 38 L2TP: I ICRQ from DEFGH tnl 51 Feb 7 12:22:17: Tnl/Cl 38/1 L2TP: Session FS enabled Feb 7 12:22:17: Tnl/Cl 38/1 L2TP: Session state change from idle to wait-for-tunnel

Feb 7 12:22:17: Tnl/Cl 38/1 L2TP: O ICRP to DEFGH 51/1 Feb 7 12:22:17: Tnl/Cl 38/1 L2TP: Session state change from wait-for-tunnel to wait-connect Feb 7 12:22:17: Tnl/Cl 38/1 L2TP: I ICCN from DEFGH tnl 51, cl 1 Feb 7 12:22:17: Tnl/Cl 38/1 L2TP: Session state change from wait-connect to established Feb 7 12:22:17: Vi1 VTEMPLATE: Reuse Vi1, recycle queue size 0 Feb 7 12:22:17: Vi1 VTEMPLATE: Hardware address 00e0.1e68.942c *!--- Use Virtual-template 1 for this user.* **Feb 7 12:22:17: Vi1 VPDN: Virtual interface created for janedoe@rtp.cisco.com Feb 7 12:22:17: Vi1 VPDN: Set to Async interface Feb 7 12:22:17: Vi1 VPDN: Clone from Vtemplate 1 filterPPP=0 blocking** Feb 7 12:22:17: Vi1 VTEMPLATE: Has a new cloneblk vtemplate, now it has vtemplate Feb 7 12:22:17: Vi1 VTEMPLATE: \*\*\*\*\*\*\*\*\*\*\*\*\* CLONE VACCESS1 \*\*\*\*\*\*\*\*\*\*\*\*\*\*\*\*\* Feb 7 12:22:17: Vi1 VTEMPLATE: Clone from Virtual-Template1 interface Virtual-Access1 default ip address no ip address encap ppp ip unnum eth 0 no ip directed-broadcast peer default ip address pool default ppp authen chap end Feb 7 12:22:18: janedoe@rtp.cisco.com 38/1 L2TP: Session with no hwidb 02:23:59: %LINK-3-UPDOWN: Interface Virtual-Access1, changed state to up Feb 7 12:22:19: Vi1 AAA/AUTHOR/FSM: (0): LCP succeeds trivially Feb 7 12:22:19: Vi1 VPDN: Bind interface direction=2 Feb 7 12:22:19: Vi1 VPDN: PPP LCP accepted rcv CONFACK Feb 7 12:22:19: Vi1 VPDN: PPP LCP accepted sent CONFACK Feb 7 12:22:19: Vi1 L2X: Discarding packet because of no mid/session Feb 7 12:22:19: AAA: parse name=Virtual-Access1 idb type=21 tty=-1 Feb 7 12:22:19: AAA: name=Virtual-Access1 flags=0x11 type=5 shelf=0 slot=0 adapter=0 port=1 channel=0 Feb 7 12:22:19: AAA/AUTHEN: create\_user (0x2462A0) user='janedoe@rtp.cisco.com' ruser='' port='Virtual-Access1' rem\_addr='' authen\_type=CHAP service=PPP priv=1 Feb 7 12:22:19: AAA/AUTHEN/START (2229277178): port='Virtual-Access1' list='' action=LOGIN service=PPP Feb 7 12:22:19: AAA/AUTHEN/START (2229277178): using "default" list Feb 7 12:22:19: AAA/AUTHEN/START (2229277178): Method=RADIUS

Feb 7 12:22:17: Tnl/Cl 38/1 L2TP: New session created

```
Feb 7 12:22:19: RADIUS: ustruct sharecount=1
Feb 7 12:22:19: RADIUS: Initial Transmit Virtual-Access1
    id 78 171.68.120.194:1645, Access-Request, len 92
Feb 7 12:22:19: Attribute 4 6 0A1F0109
Feb 7 12:22:19: Attribute 5 6 00000001
Feb 7 12:22:19: Attribute 61 6 00000005
Feb 7 12:22:19: Attribute 1 23 6464756E
Feb 7 12:22:19: Attribute 3 19 34A66389
Feb 7 12:22:19: Attribute 6 6 00000002
Feb 7 12:22:19: Attribute 7 6 00000001
Feb 7 12:22:19: RADIUS: Received from id 78
    171.68.120.194:1645, Access-Accept, len 32
Feb 7 12:22:19: Attribute 6 6 00000002
Feb 7 12:22:19: Attribute 7 6 00000001
Feb 7 12:22:19: AAA/AUTHEN (2229277178): status = PASS
Feb 7 12:22:19: Vi1 AAA/AUTHOR/LCP: Authorize LCP
Feb 7 12:22:19: AAA/AUTHOR/LCP Vi1 (1756915964):
    Port='Virtual-Access1' list='' service=NET
Feb 7 12:22:19: AAA/AUTHOR/LCP: Vi1 (1756915964)
    user='janedoe@rtp.cisco.com'
Feb 7 12:22:19: AAA/AUTHOR/LCP: Vi1 (1756915964)
    send AV service=ppp
Feb 7 12:22:19: AAA/AUTHOR/LCP: Vi1 (1756915964)
    send AV protocol=lcp
Feb 7 12:22:19: AAA/AUTHOR/LCP (1756915964) found
    list "default"
Feb 7 12:22:19: AAA/AUTHOR/LCP: Vi1 (1756915964)
    Method=RADIUS
Feb 7 12:22:19: AAA/AUTHOR (1756915964): Post
    authorization status = PASS_REPL
Feb 7 12:22:19: Vi1 AAA/AUTHOR/LCP: Processing
    AV service=ppp
Feb 7 12:22:19: AAA/ACCT/NET/START User
    janedoe@rtp.cisco.com, Port Virtual-Access1, List ""
Feb 7 12:22:19: AAA/ACCT/NET: Found list "default"
Feb 7 12:22:19: Vi1 AAA/AUTHOR/FSM: (0): Can we
    start IPCP?
Feb 7 12:22:19: AAA/AUTHOR/FSM Vi1 (1311872588):
    Port='Virtual-Access1' list='' service=NET
Feb 7 12:22:19: AAA/AUTHOR/FSM: Vi1 (1311872588)
    user='janedoe@rtp.cisco.com'
Feb 7 12:22:19: AAA/AUTHOR/FSM: Vi1 (1311872588)
    send AV service=ppp
Feb 7 12:22:19: AAA/AUTHOR/FSM: Vi1 (1311872588)
    send AV protocol=ip
Feb 7 12:22:19: AAA/AUTHOR/FSM (1311872588)
    found list "default"
Feb 7 12:22:19: AAA/AUTHOR/FSM: Vi1 (1311872588)
    Method=RADIUS
Feb 7 12:22:19: AAA/AUTHOR (1311872588): Post
    authorization status = PASS_REPL
Feb 7 12:22:19: Vi1 AAA/AUTHOR/FSM: We can start
    IPCP
Feb 7 12:22:19: RADIUS: ustruct sharecount=2
Feb 7 12:22:19: RADIUS: Initial Transmit Virtual-Access1
    id 79 171.68.120.194:1646, Accounting-Request, len 101
Feb 7 12:22:19: Attribute 4 6 0A1F0109
Feb 7 12:22:19: Attribute 5 6 00000001
Feb 7 12:22:19: Attribute 61 6 00000005
Feb 7 12:22:19: Attribute 1 23 6464756E
Feb 7 12:22:19: Attribute 40 6 00000001
Feb 7 12:22:19: Attribute 45 6 00000001
```
Feb 7 12:22:19: Attribute 6 6 00000002 Feb 7 12:22:19: Attribute 44 10 30303030 Feb 7 12:22:19: Attribute 7 6 00000001 Feb 7 12:22:19: Attribute 41 6 00000000 Feb 7 12:22:19: Vi1 AAA/AUTHOR/IPCP: Start. Her address 0.0.0.0, we want 0.0.0.0 Feb 7 12:22:19: Vi1 AAA/AUTHOR/IPCP: Processing AV service=ppp Feb 7 12:22:19: Vi1 AAA/AUTHOR/IPCP: Authorization succeeded Feb 7 12:22:19: Vi1 AAA/AUTHOR/IPCP: Done. Her address 0.0.0.0, we want 0.0.0.0 Feb 7 12:22:19: RADIUS: Received from id 79 171.68.120.194:1646, Accounting-response, len 20 Feb 7 12:22:19: Vi1 AAA/AUTHOR/IPCP: Start. Her address 0.0.0.0, we want 10.6.1.1 Feb 7 12:22:19: Vi1 AAA/AUTHOR/IPCP: Processing AV service=ppp Feb 7 12:22:19: Vi1 AAA/AUTHOR/IPCP: Authorization succeeded Feb 7 12:22:19: Vi1 AAA/AUTHOR/IPCP: Done. Her address 0.0.0.0, we want 10.6.1.1 Feb 7 12:22:19: Vi1 AAA/AUTHOR/IPCP: Start. Her address 10.6.1.1, we want 10.6.1.1 Feb 7 12:22:19: AAA/AUTHOR/IPCP Vi1 (2909132255): Port='Virtual-Access1' list='' service=NET Feb 7 12:22:19: AAA/AUTHOR/IPCP: Vi1 (2909132255) user='janedoe@rtp.cisco.com' Feb 7 12:22:19: AAA/AUTHOR/IPCP: Vi1 (2909132255) send AV service=ppp Feb 7 12:22:19: AAA/AUTHOR/IPCP: Vi1 (2909132255) send AV protocol=ip Feb 7 12:22:19: AAA/AUTHOR/IPCP: Vi1 (2909132255) send AV addr\*10.6.1.1 Feb 7 12:22:19: AAA/AUTHOR/IPCP (2909132255) found list "default" Feb 7 12:22:19: AAA/AUTHOR/IPCP: Vi1 (2909132255) Method=RADIUS Feb 7 12:22:19: AAA/AUTHOR (2909132255): Post authorization status = PASS\_REPL Feb 7 12:22:19: Vi1 AAA/AUTHOR/IPCP: Reject 10.6.1.1, using 10.6.1.1 Feb 7 12:22:19: Vi1 AAA/AUTHOR/IPCP: Processing AV service=ppp Feb 7 12:22:19: Vi1 AAA/AUTHOR/IPCP: Processing AV addr\*10.6.1.1 Feb 7 12:22:19: Vi1 AAA/AUTHOR/IPCP: Authorization succeeded Feb 7 12:22:19: Vi1 AAA/AUTHOR/IPCP: Done. Her address 10.6.1.1, we want 10.6.1.1 02:24:00: %LINEPROTO-5-UPDOWN: Line protocol on Interface Virtual-Access1, changed state to up LNS#

What Can Go Wrong - LAC의 불량 디버그

LAC#

**show debug**

General OS: AAA Authentication debugging is on AAA Authorization debugging is on AAA Accounting debugging is on VPN: L2X protocol events debugging is on L2X protocol errors debugging is on VPDN events debugging is on VPDN errors debugging is on L2TP data sequencing debugging is on VTEMPLATE: Virtual Template debugging is on Radius protocol debugging is on

사용자가 janedoe@sj.cisco.com으로 들어오지만(janedoe@rtp.cisco.com 대신) LAC RADIUS 서버 가 이 도메인을 인식하지 못합니다.

<#root>

```
Feb 7 13:26:48: RADIUS: Received from id 86
    171.68.118.101:1645, Access-Reject, len 46
Feb 7 13:26:48: Attribute 18 26 41757468
Feb 7 13:26:48: RADIUS: failed to get
    authorization data: authen status = 2
%VPDN-6-AUTHORFAIL: L2F NAS LAC, AAA authorization
    failure for As1 user janedoe@sj.cisco.com
```
이러한 디버깅은 터널 정보가 수신되지만 터널의 다른 끝에 대해 유효하지 않은 IP 주소가 있는 상 황을 보여줍니다. 사용자가 세션 설정을 시도하지만 연결할 수 없습니다.

<#root>

**Feb 7 13:32:45: As1 VPDN: Forward to address 1.1.1.1 Feb 7 13:32:45: As1 VPDN: Forwarding...**

**Feb 7 13:32:45: Tnl 56 L2TP: Tunnel state**

 **change from idle to wait-ctl-reply**

**Feb 7 13:32:46: As1 56/1 L2TP: Discarding data packet because tunnel is not open**

이러한 디버깅은 터널 암호가 일치하지 않는 상황을 보여 줍니다. LNS에서 "username the\_LNS password ABCDE"가 "username the LNS password garbage"로 변경되어 터널 인증이 시도될 때 실패합니다.

<#root>

```
Feb 7 13:39:35: Tnl 59 L2TP: Tunnel Authentication
     fails for the_LNS
Feb 7 13:39:35: Tnl 59 L2TP: Expected
     E530DA13B826685C678589250C0BF525
Feb 7 13:39:35: Tnl 59 L2TP: Got
   E09D90E8A91CF1014C91D56F65BDD052
Feb 7 13:39:35: Tnl 59 L2TP: O StopCCN
     to the_LNS tnlid 44
Feb 7 13:39:35: Tnl 59 L2TP: Tunnel state
     change from wait-ctl-reply to shutting-down
Feb 7 13:39:35: Tnl 59 L2TP: Shutdown tunnel
```
#### What Can Go Wrong - LNS에서 불량 디버그

#### <#root>

LNS#

**show debug**

General OS: AAA Authentication debugging is on AAA Authorization debugging is on AAA Accounting debugging is on VPN: L2X protocol events debugging is on L2X protocol errors debugging is on VPDN events debugging is on VPDN errors debugging is on L2TP data sequencing debugging is on VTEMPLATE: Virtual Template debugging is on Radius protocol debugging is on LNS#

이 예에서는 "전화 걸기 l2tp virtual-template 1 remote DEFGH 허용"이 "전화 걸기 l2tp virtualtemplate 1 remote junk 허용"으로 변경됩니다. LNS에서 터널 DEFGH를 더 이상 찾을 수 없습니다 (대신 "정크").

<#root>

**Feb 7 13:45:32: L2TP: I SCCRQ from DEFGH tnl 62 Feb 7 13:45:32: L2X: Never heard of DEFGH Feb 7 13:45:32: L2TP: Could not find info block for DEFGH**

LNS 어카운팅 레코드

```
10.31.1.9 janedoe@rtp.cisco.com 1 - start
     server=rtp-cherry time=09:23:53
     date=02/ 6/1999 task_id=0000001C
Sat Feb 6 12:23:53 1999
        Client-Id = 10.31.1.9 Client-Port-Id = 1
         NAS-Port-Type = Virtual
         User-Name = "janedoe@rtp.cisco.com"
         Acct-Status-Type = Start
         Acct-Authentic = RADIUS
         User-Service-Type = Framed-User
        Acct-Session-Id = "0000001C" Framed-Protocol = PPP
         Acct-Delay-Time = 0
10.31.1.9 janedoe@rtp.cisco.com 1 - stop
     server=rtp-cherry time=09:24:46
     date=02/ 6/1999 task_id=0000001C
Sat Feb 6 12:24:46 1999
        Client-Id = 10.31.1.9Client-Port-Id = 1 NAS-Port-Type = Virtual
         User-Name = "janedoe@rtp.cisco.com"
         Acct-Status-Type = Stop
        Acct-Authentic = RADIUS User-Service-Type = Framed-User
         Acct-Session-Id = "0000001C"
         Framed-Protocol = PPP
        Framed-Address = 10.6.1.1 Acct-Terminate-Cause = Lost-Carrier
         Acct-Input-Octets = 678
         Acct-Output-Octets = 176
         Acct-Input-Packets = 17
         Acct-Output-Packets = 10
         Acct-Session-Time = 53
         Acct-Delay-Time = 0
```
## 관련 정보

- [L2TP를 사용하여 VPDN 다이얼 인 액세스](//www.cisco.com/en/US/docs/ios/solutions_docs/vpdn/L2TP_case_study/l2tpsol.html?referring_site=bodynav)
- [레이어 2 터널 프로토콜](//www.cisco.com/en/US/docs/ios/12_0t/12_0t1/feature/guide/l2tpT.html?referring_site=bodynav)
- [RADIUS 지원 페이지](//www.cisco.com/en/US/tech/tk583/tk547/tsd_technology_support_sub-protocol_home.html?referring_site=bodynav)
- [Windows용 Cisco Secure ACS 지원 페이지](//www.cisco.com/en/US/products/sw/secursw/ps2086/tsd_products_support_series_home.html?referring_site=bodynav)
- [UNIX용 Cisco Secure ACS 지원 페이지](//www.cisco.com/en/US/products/sw/secursw/ps4911/tsd_products_support_eol_series_home.html?referring_site=bodynav)
- [RFC\(설명 요청\)](http://www.ietf.org/rfc.html?referring_site=bodynav)
- [Technical Support Cisco Systems](//www.cisco.com/cisco/web/support/index.html?referring_site=bodynav)

이 번역에 관하여

Cisco는 전 세계 사용자에게 다양한 언어로 지원 콘텐츠를 제공하기 위해 기계 번역 기술과 수작업 번역을 병행하여 이 문서를 번역했습니다. 아무리 품질이 높은 기계 번역이라도 전문 번역가의 번 역 결과물만큼 정확하지는 않습니다. Cisco Systems, Inc.는 이 같은 번역에 대해 어떠한 책임도 지지 않으며 항상 원본 영문 문서(링크 제공됨)를 참조할 것을 권장합니다.